# Qognify

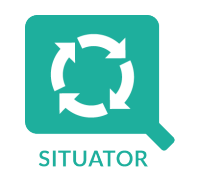

## Qognify Situator

System Requirements Guide March 2023

Version 9.1 Rev. 00

Copyright 2023 Qognify. All rights reserved.

All information contained herein is confidential, proprietary and the exclusive property of Qognify Ltd and its affiliates ("Qognify"). This document and any parts thereof must not be reproduced, copied, disclosed or distributed without Qognify's written approval and any content or information hereof shall not be used for any unauthorized purpose. The software described herein and any other feature or tools are provided "AS IS" and without any warranty or guarantee of any kind.

# **Contents**

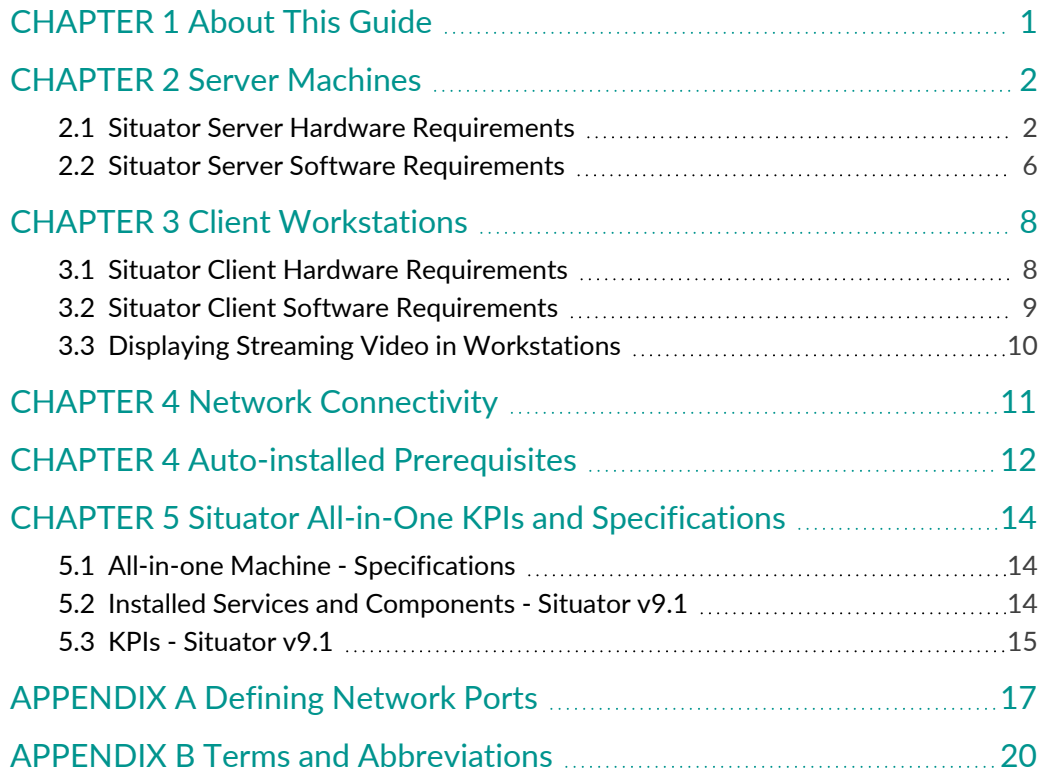

CONTENTS │Situator System Requirements Guide

#### **Revision History**

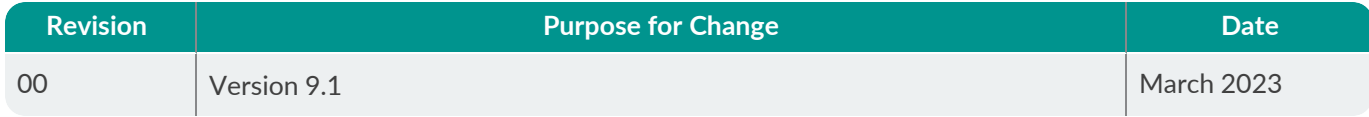

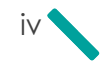

# <span id="page-4-0"></span>CHAPTER 1 About This Guide

Situator is a platform for mission-critical incident management and actionable business intelligence. Using a clientserver architecture, Situator can handle significant loads of data and triggers from a large variety of third-party systems and sensors.

Situator can be deployed in various topologies, including load-balancing clustered environments.

This document describes the system requirements for each component of the Situator system.

The information and procedures described in this document are for use by Qognify personnel or system administrators qualified to install and use Situator.

Use this document's information and requirements as a basic guideline for a typical Situator deployment and analyze the system requirements per project case by case.

All Situator documents are available on the  $The Q$  $The Q$  (the Qognify Partner Portal).

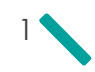

# <span id="page-5-0"></span>CHAPTER 2 Server Machines

This section details hardware and software server machine prerequisites.

### <span id="page-5-1"></span>2.1 Situator Server Hardware Requirements

The table below details the minimum hardware requirements for each server (physical or virtual) of Situator.

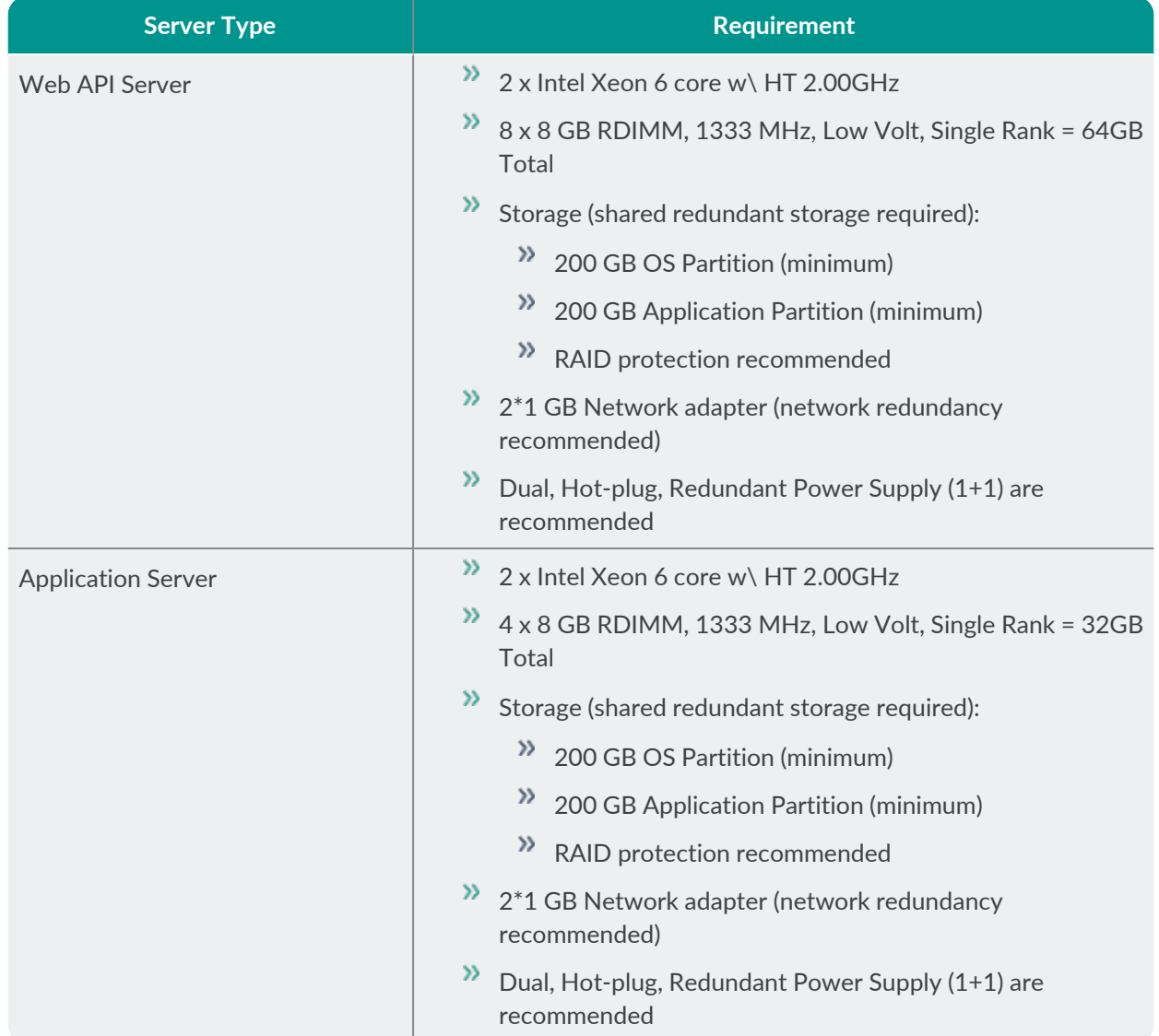

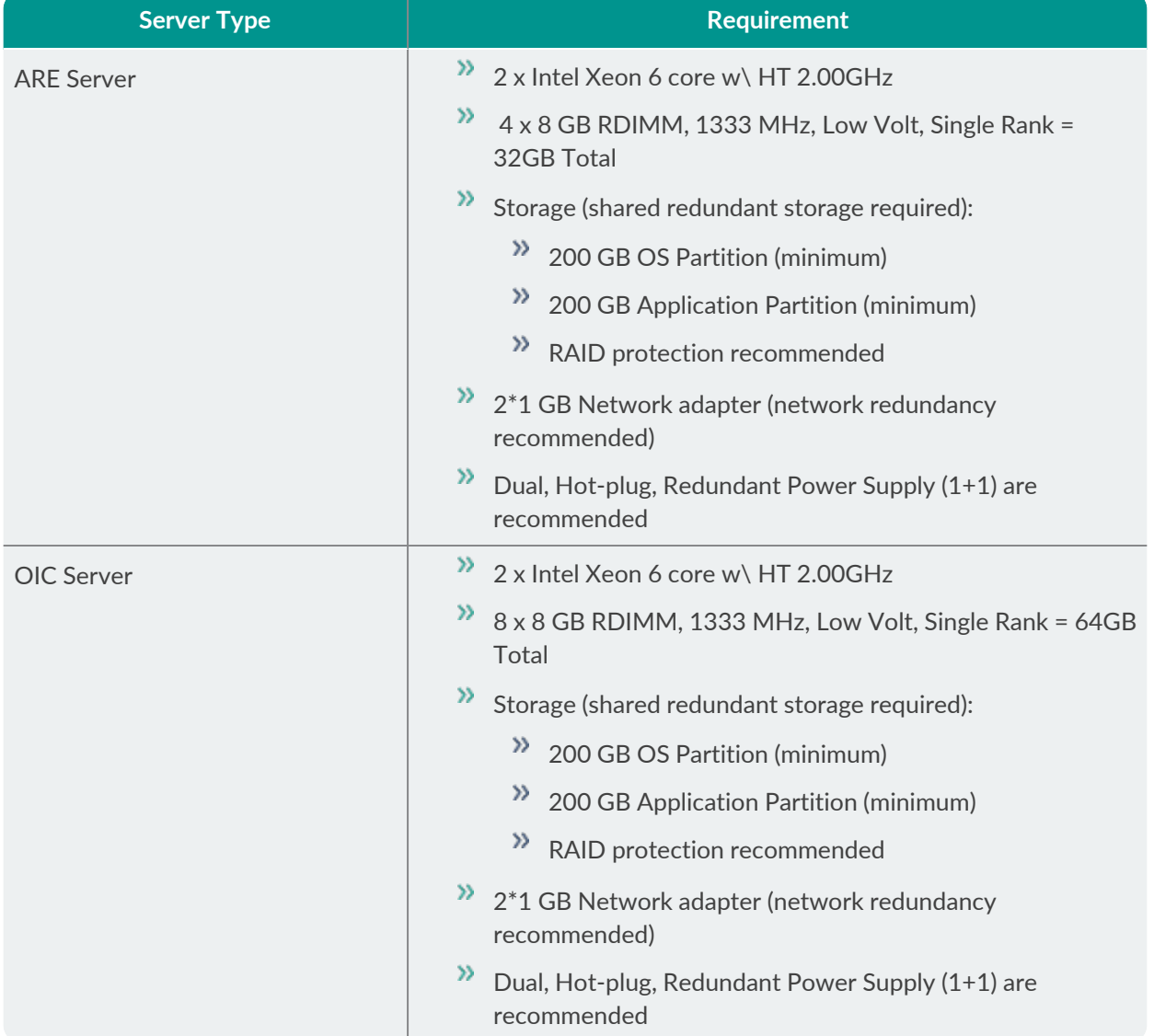

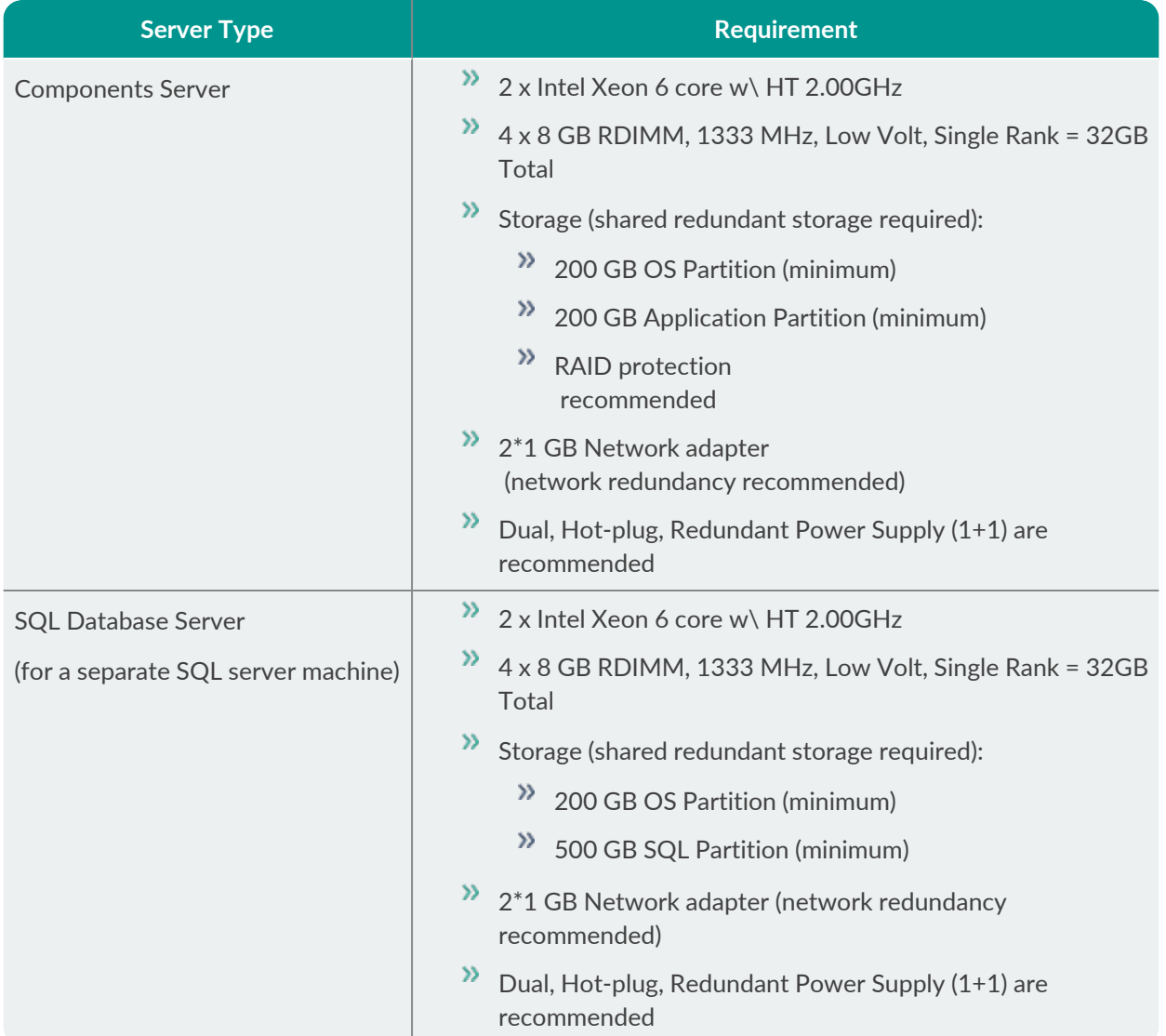

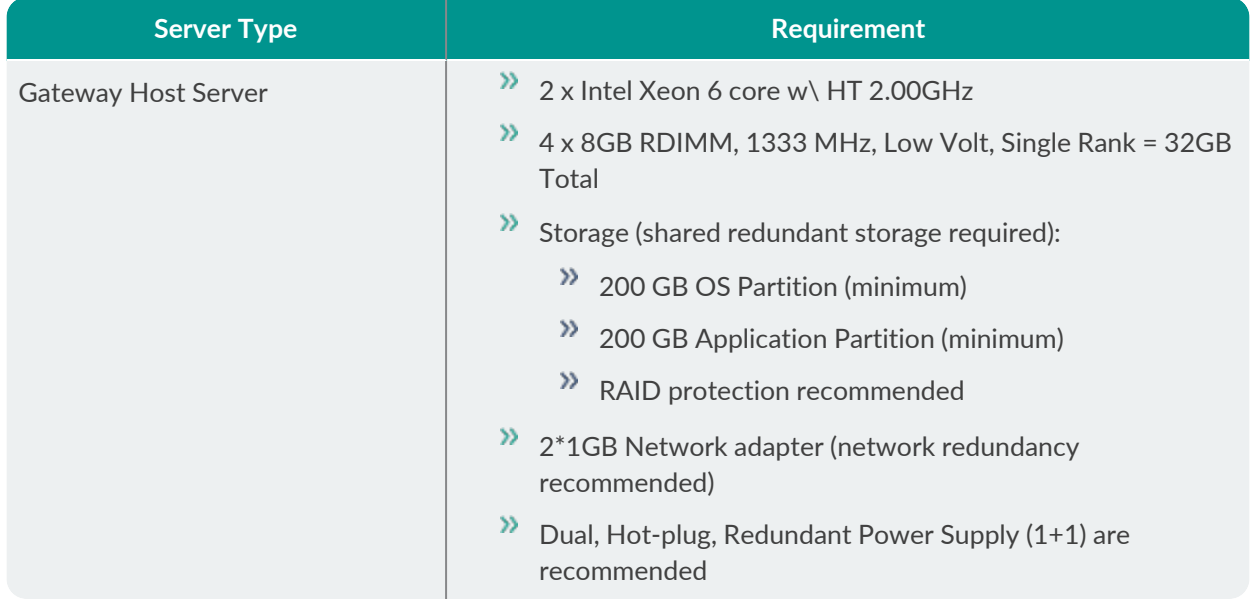

The minimum requirement is a single server on which all server components are installed.

A large-scale, fully redundant installation will require 2–3 clusters. For more information, refer to the *High Availability and Disaster Recovery Setup* section in the *Situator Installation and Upgrade Guide*.

Contact your Qognify representative regarding the specific configuration needed to support the external systems that are used in your implementation.

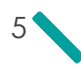

#### <span id="page-9-0"></span>2.2 Situator Server Software Requirements

The following software and relevant licenses must be both configured and active before the Situator database and server applications can be loaded:

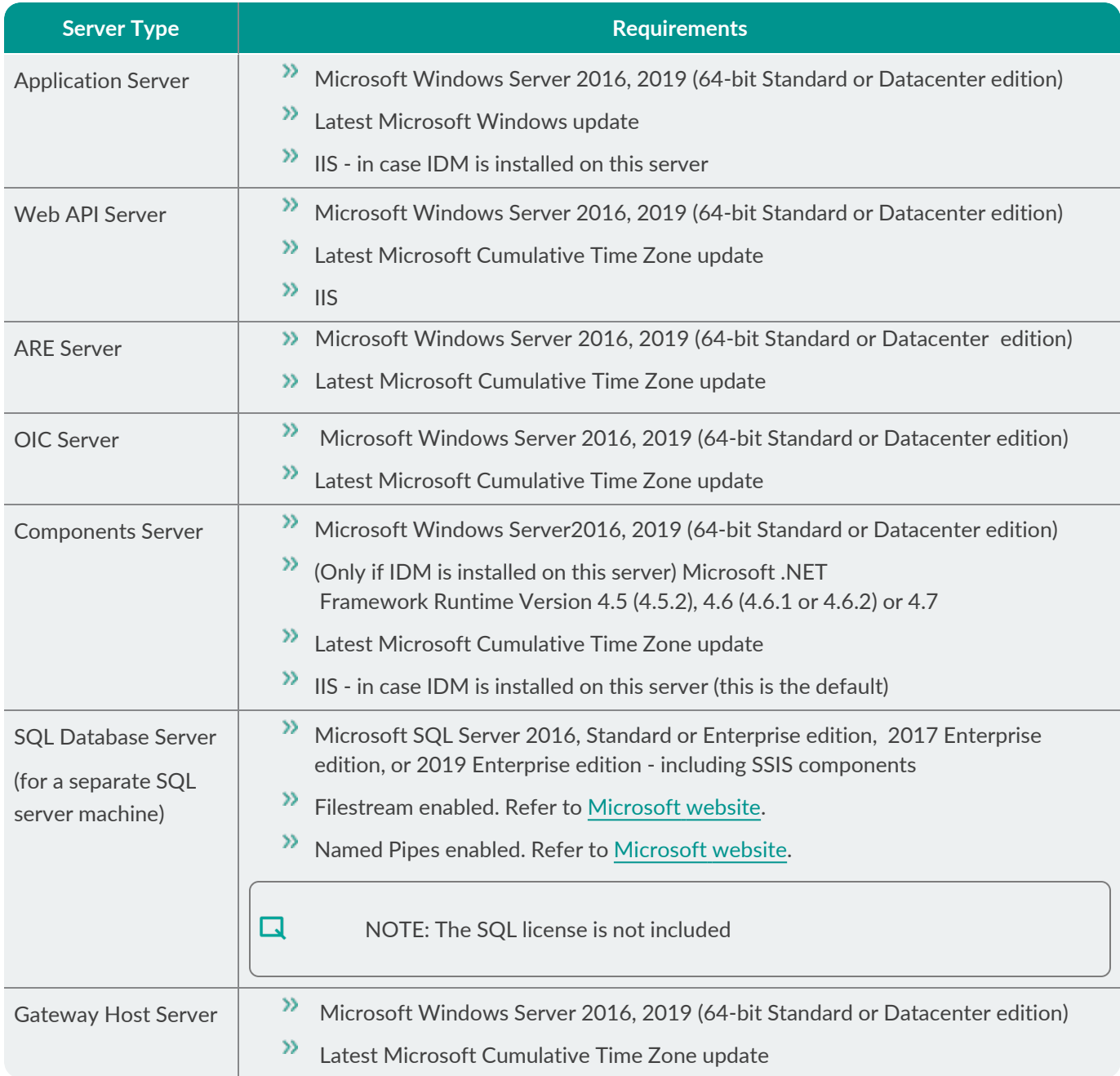

口

口

NOTE: Situator must be installed on an English-language supported operating system.

NOTE: Client and Server machine times should be synchronized using Windows Time service or another time synchronization software.

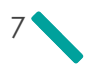

# <span id="page-11-0"></span>CHAPTER 3 Client Workstations

Situator supports multiple concurrent client workstations. This architecture provides the security operations with the flexibility to install Situator client workstations anywhere within the enterprise.

### <span id="page-11-1"></span>3.1 Situator Client Hardware Requirements

The table below details a typical hardware configuration for a user's desktop.

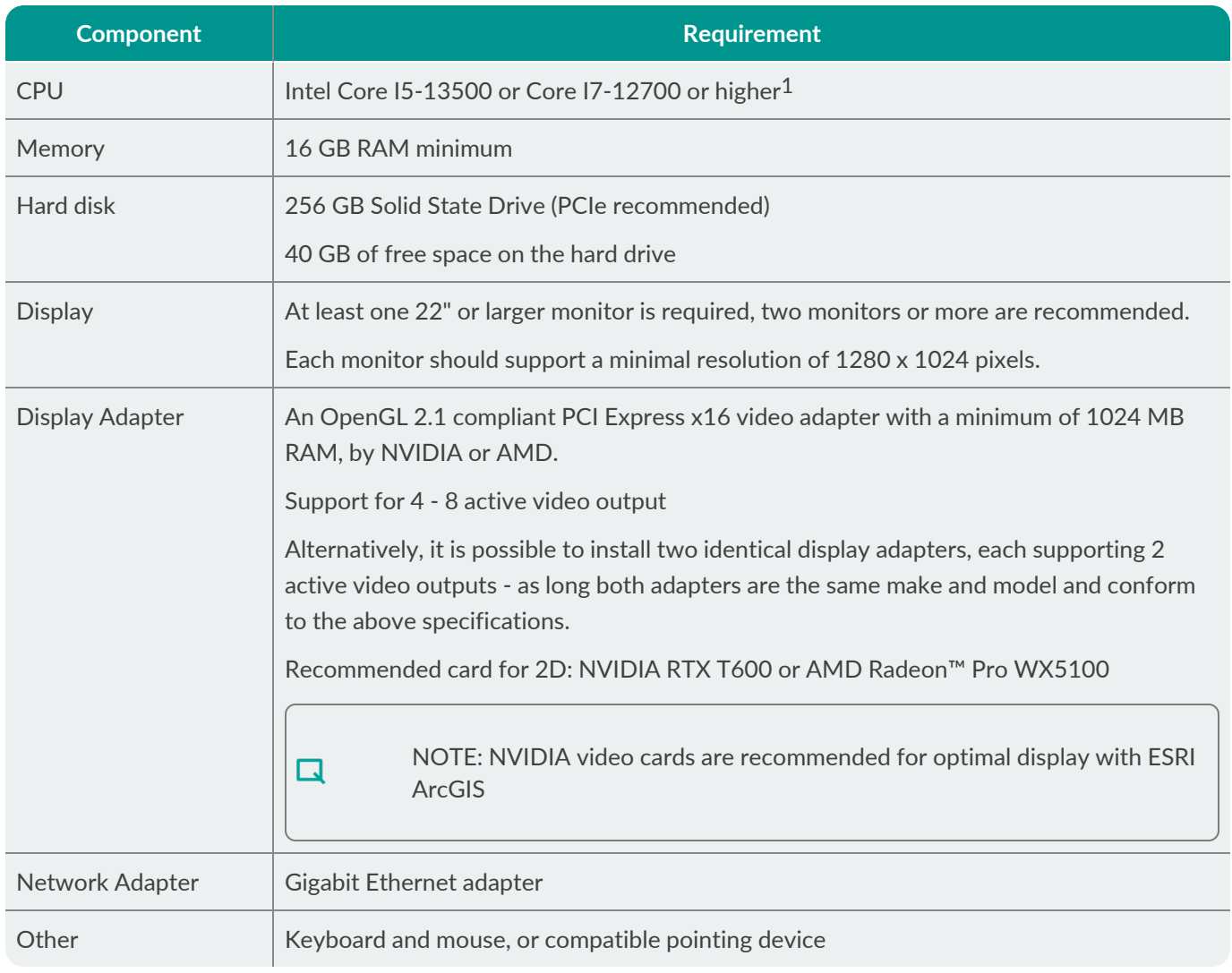

1You can review the CPU performance using the [www.cpubenchmark.net](http://www.cpubenchmark.net/)

口

#### <span id="page-12-0"></span>3.2 Situator Client Software Requirements

The following software licenses must be both configured and active before the Situator client applications can be loaded:

Microsoft Windows 10.0 Professional 64-bit

NOTE: Windows 10 configuration:

When using Windows 10, an attachment will not open in Control Room, unless a default application has been defined for the file type. From the local computer (not from within the Control Room application) right-click either the attachment or a file having the same extension as the attachment, and select **Open with**, and set a default program. You can change a default program anytime.

» Latest Microsoft Cumulative Time Zone update

Client and server machine times should be synchronized using Windows Time service or a different time synchronization software. Not synchronizing the times may result in operational problems, such as time differentials in PTZ lock administration.

- If one of the following GIS solutions is purchased/used with your Situator license, it needs to be installed and activated using one of the following vendor provided licenses:
	- **ESRI ArcGIS Runtime Engine v10 SP4**
	- ESRI ArcGIS 10.2 Runtime for WPF
	- **ESRI ArcGIS Runtime v100.15**
- Non-English support An Operating System (OS) with foreign language must be installed as a Multilingual User Interface add-on, on top of an English OS. It is not possible to install Situator Client on a non-English OS.

### <span id="page-13-0"></span>3.3 Displaying Streaming Video in Workstations

Workstations that display streaming video must comply with more stringent video vendor specifications than specified in the Display Adapter component in Situator Client Software [Requirements](#page-12-0) on the previous page. Display adapters must comply with video vendor specifications as they have a significant effect on reducing workstation machine CPU utilization. The CPU and Memory components should also be sized according to the video vendor specifications if they exceed the specifications in this document.

Contact your Situator representative regarding the specific configuration per the external video systems that are used in your implementation.

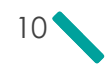

# <span id="page-14-0"></span>CHAPTER 4 Network Connectivity

The network connectivity requirements are:

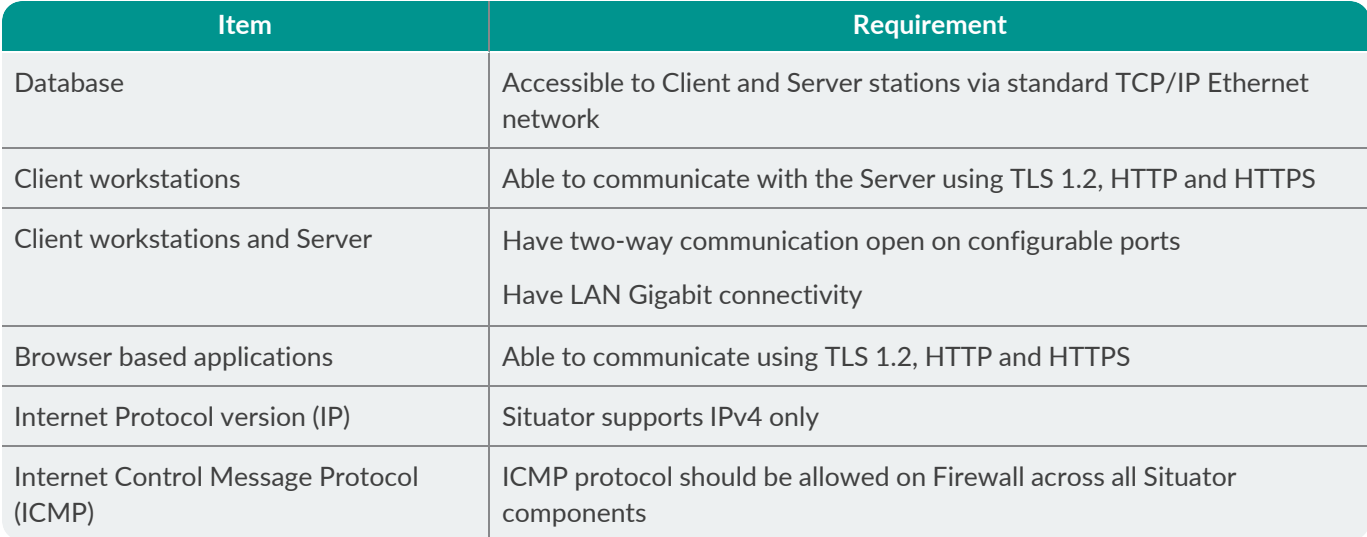

$$
\mathbf{11}_{\blacktriangledown}
$$

# <span id="page-15-0"></span>CHAPTER 4 Auto-installed Prerequisites

During Situator installation, if prerequisite components are missing (for example, .Net Framework), they will be automatically installed when you confirm the installation (i.e. click **Install**).

Prerequisite components are displayed in the various *InstallShield Wizard* windows only if they need to be installed.

For example, in *Situator Client InstallShield Wizard*:

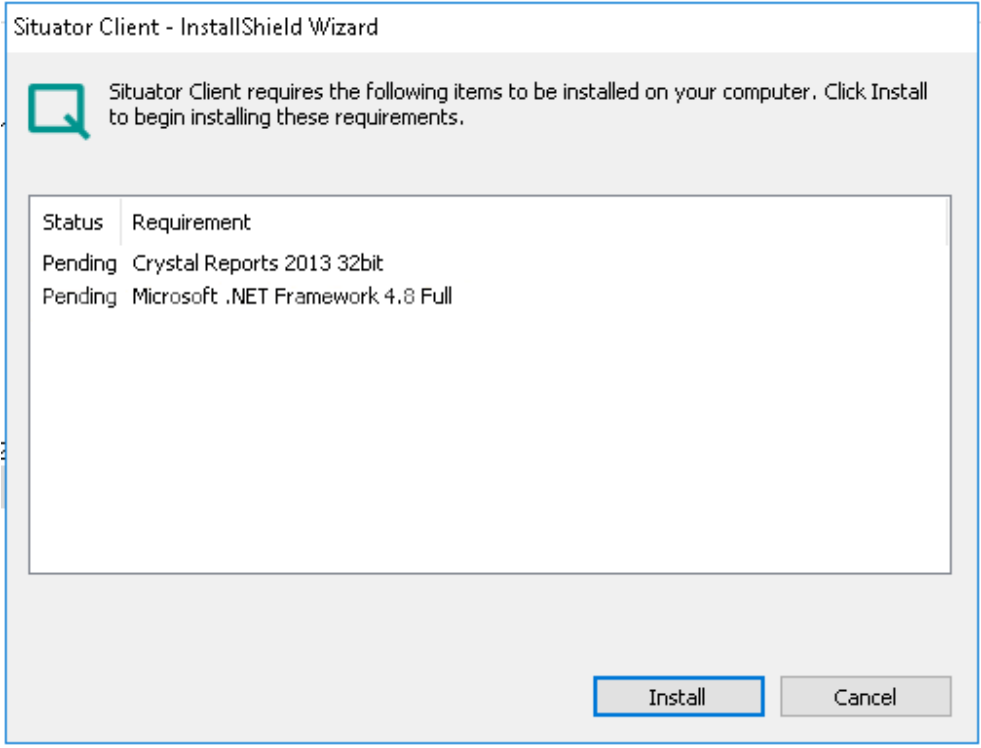

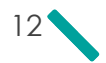

The following table lists the various prerequisites that may be installed on your computer during installation, if missing:

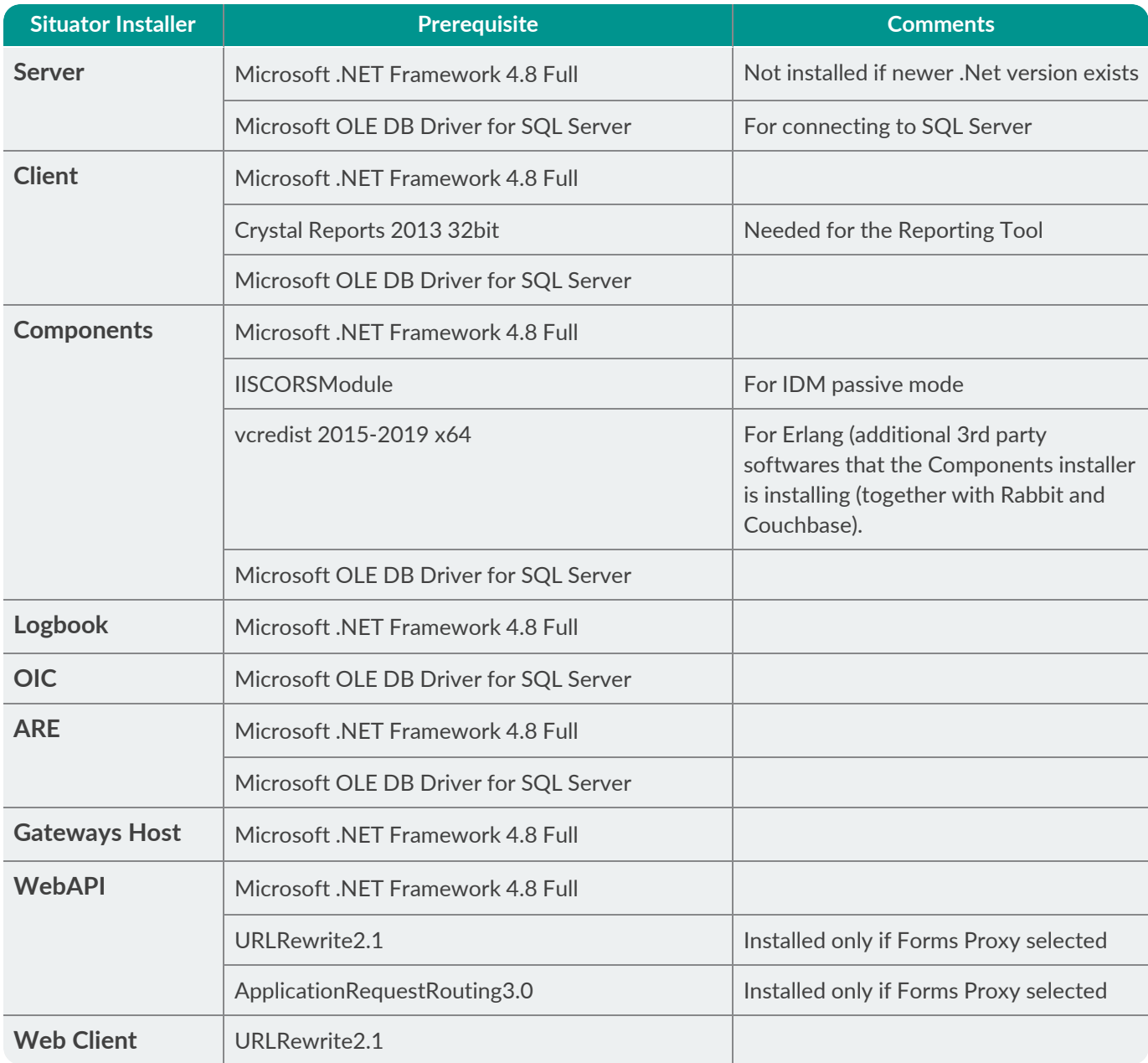

### <span id="page-17-0"></span>CHAPTER 5 Situator All-in-One KPIs and Specifications

This chapter lists the specifications and KPIs (Key Performance Indicators) of machines on which all the Situator components are installed (All-in-One).

#### <span id="page-17-1"></span>5.1 All-in-one Machine - Specifications

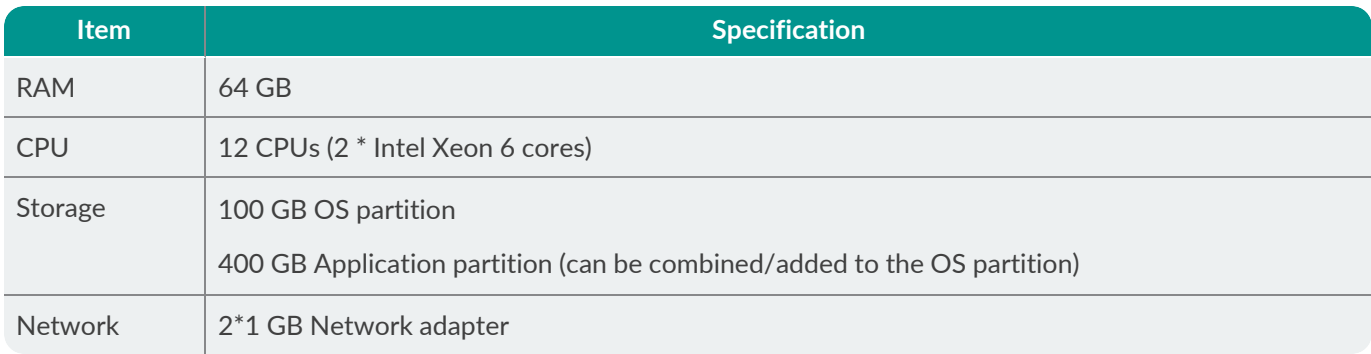

#### <span id="page-17-2"></span>5.2 Installed Services and Components - Situator v9.1

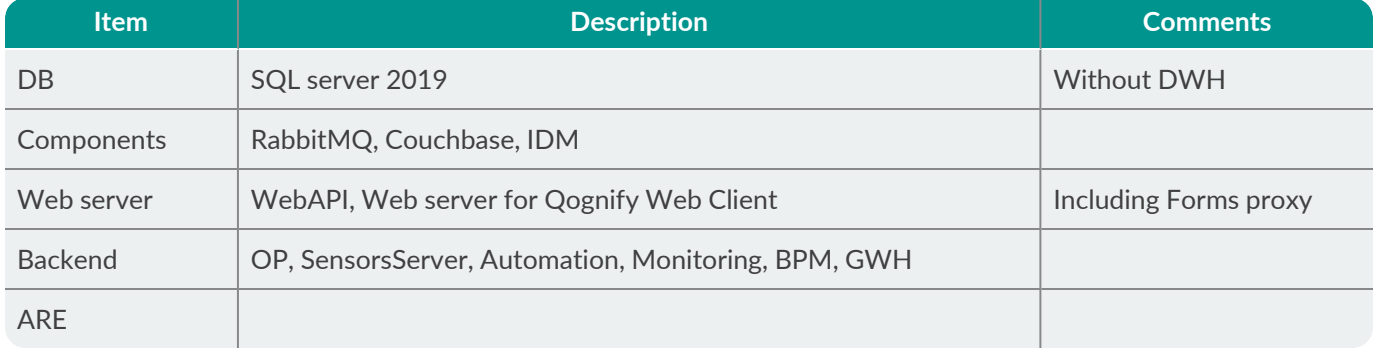

NOTE: OIC, BI listener and the Control Room application will not be installed on this machine.

 $\Box$ 

### <span id="page-18-0"></span>5.3 KPIs - Situator v9.1

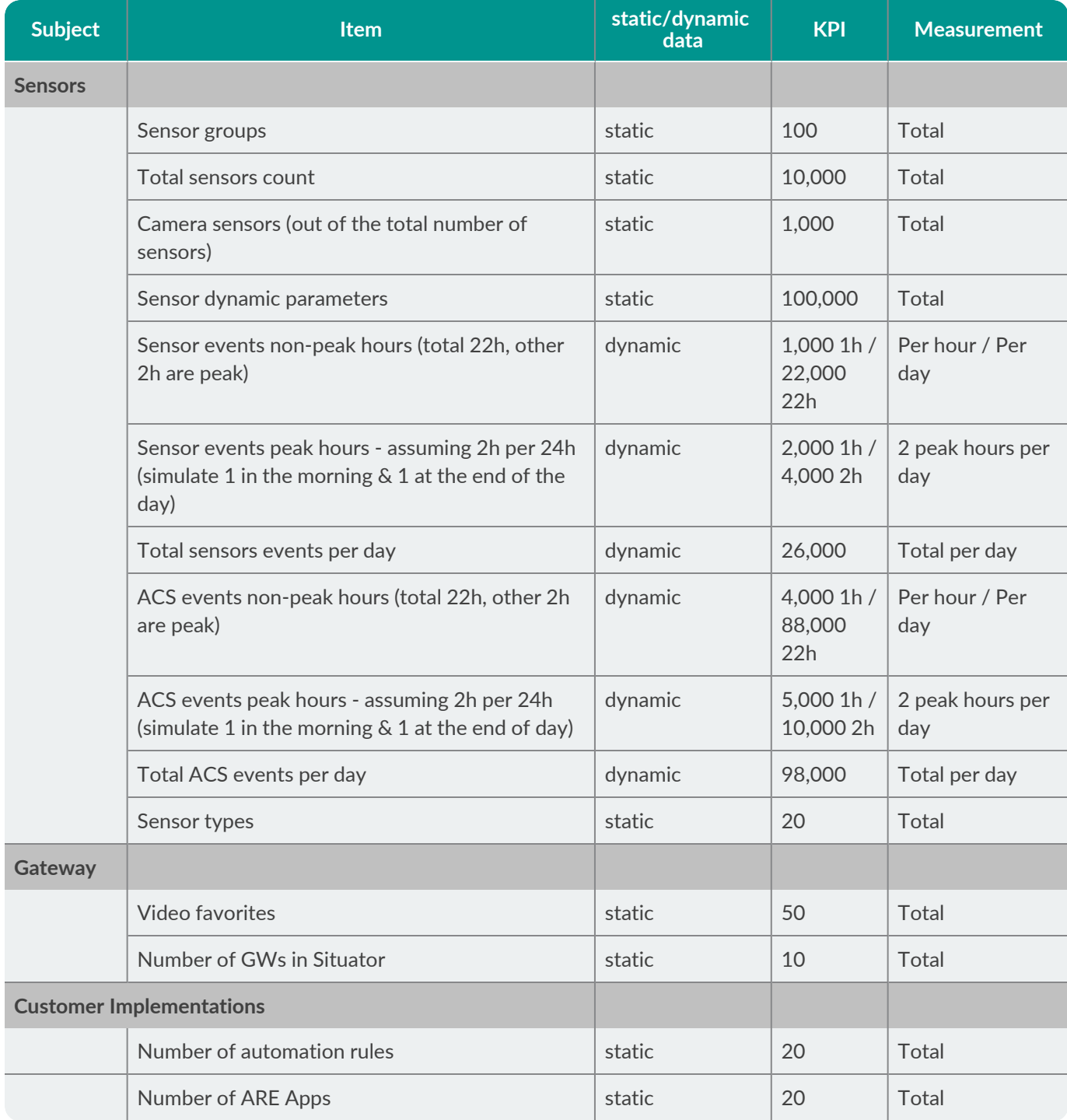

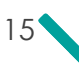

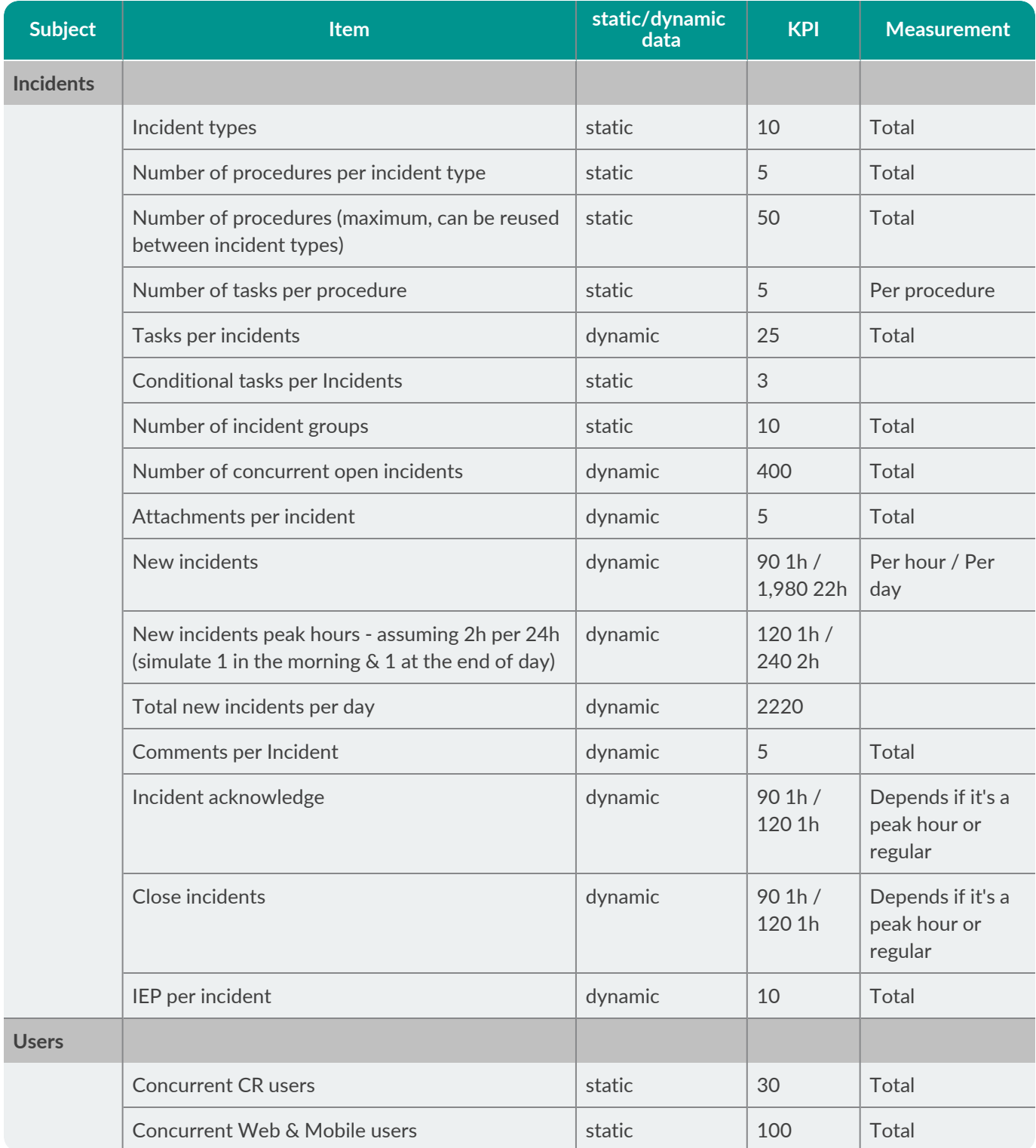

# <span id="page-20-0"></span>APPENDIX A Defining Network Ports

System administrators can define ports for the Situator client and server components. It is recommended to use port numbers between 4000 and 65000.

The tables below outline the default incoming ports and connection types each component uses.

#### Client Applications

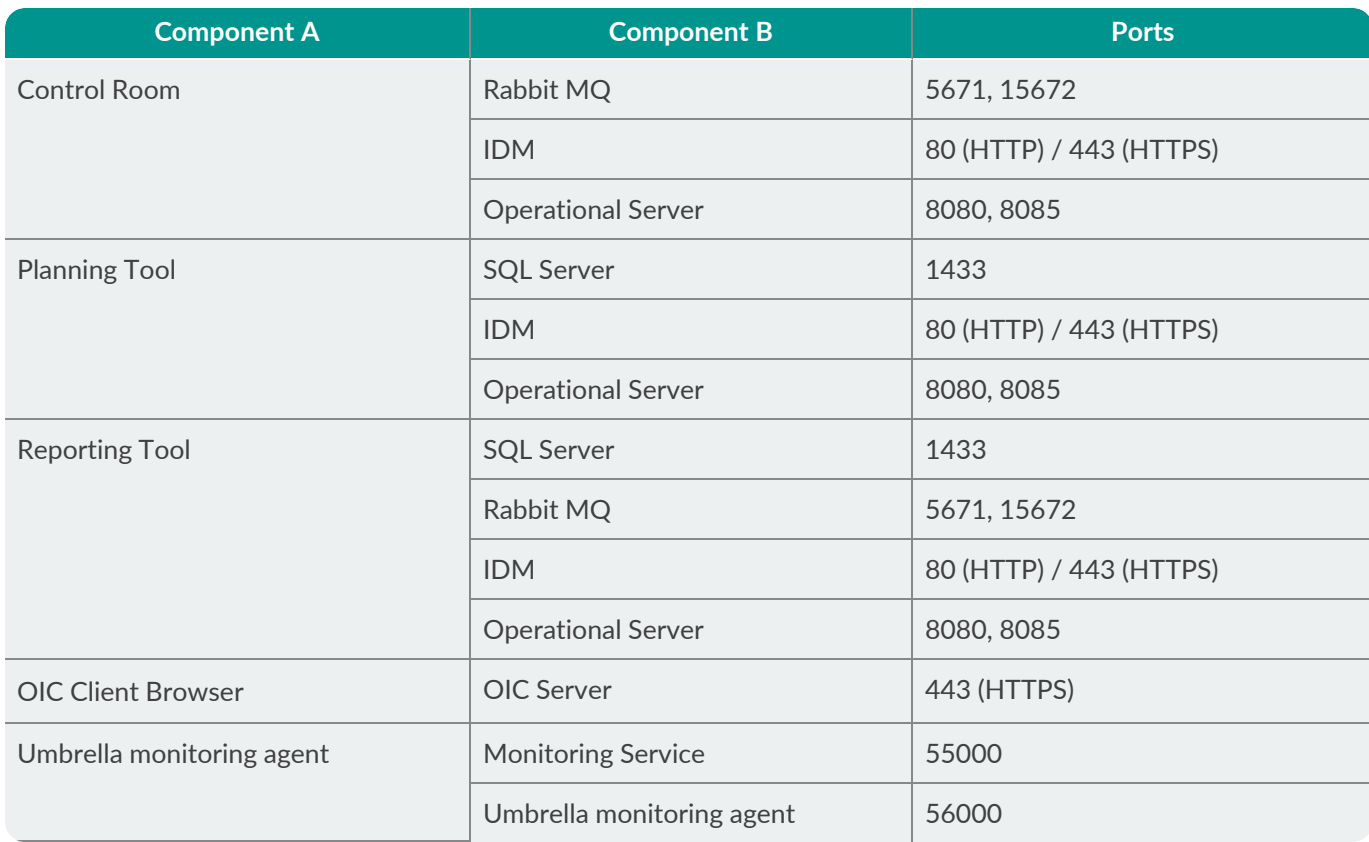

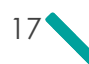

#### Component Servers

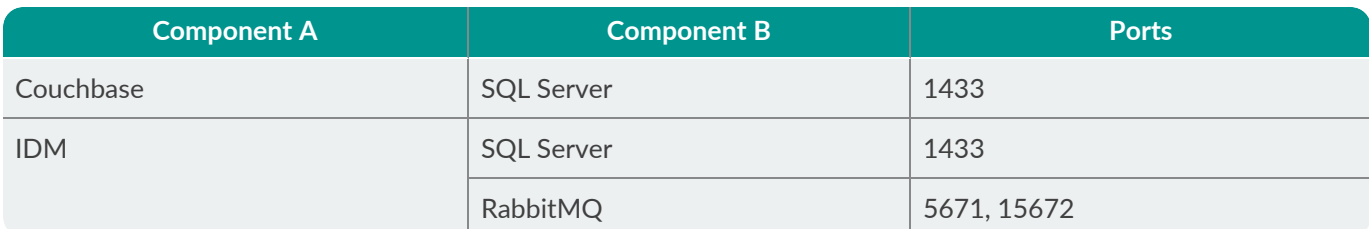

#### Application Servers

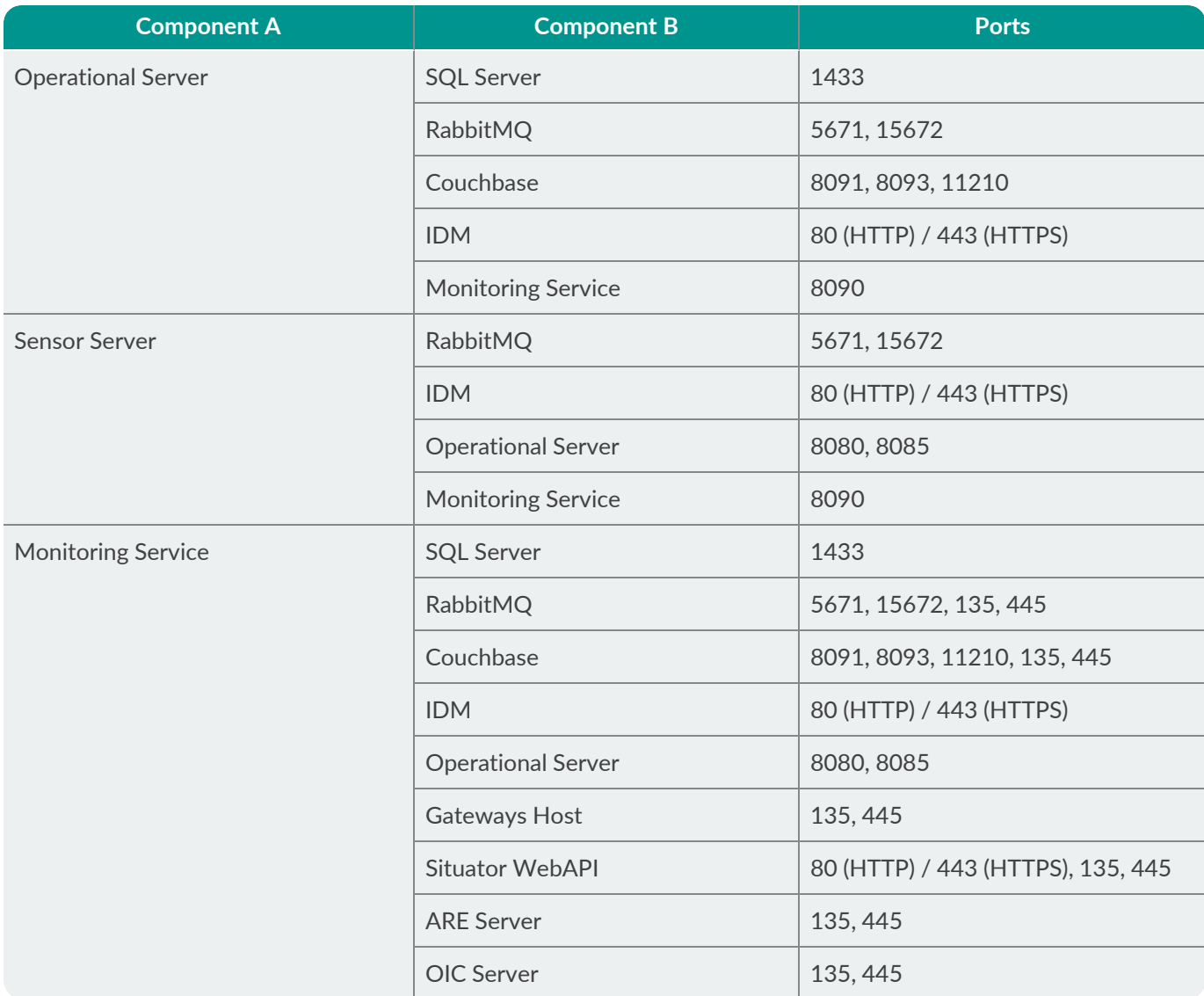

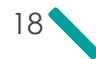

#### Other Components

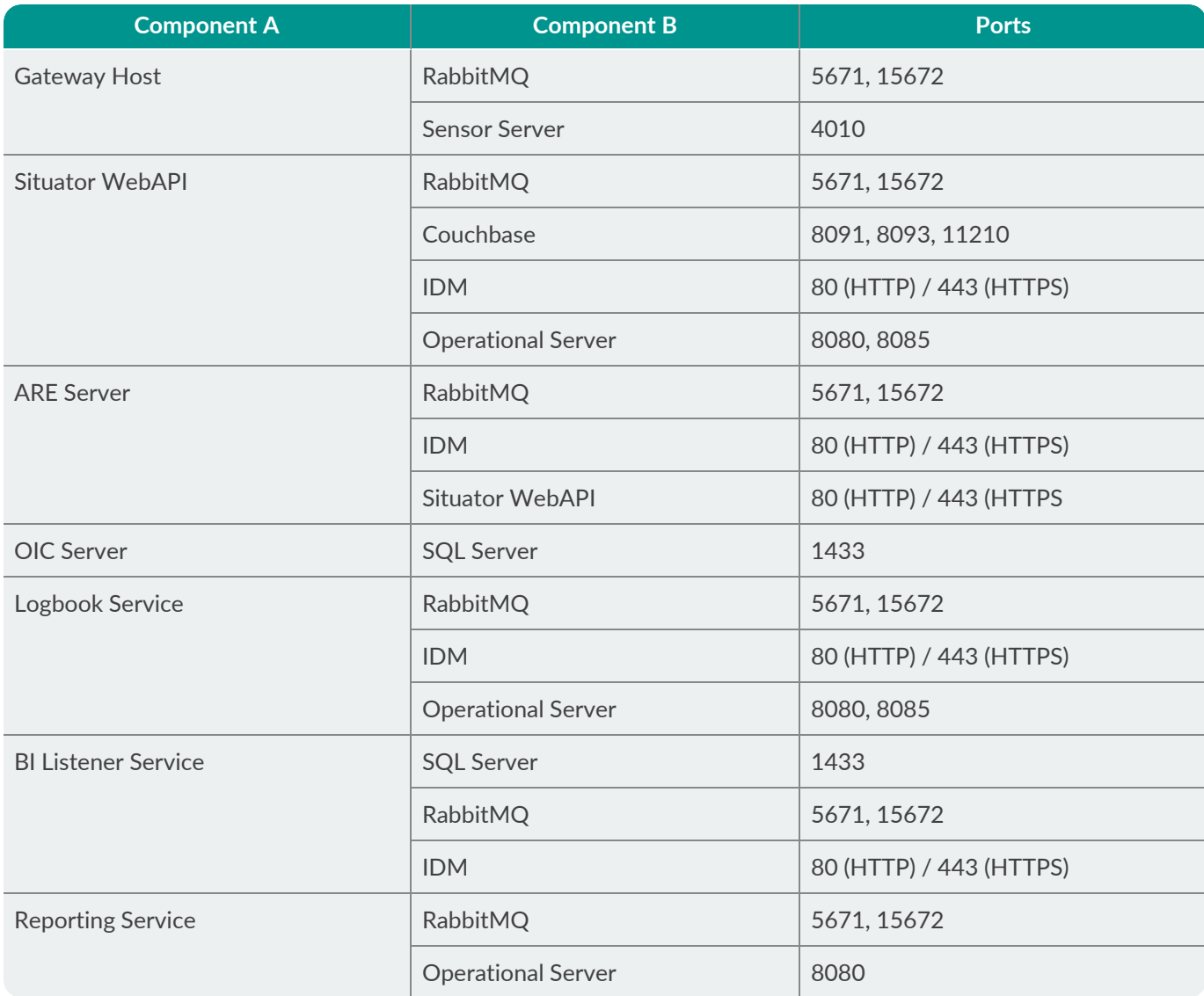

#### To verify whether a port is occupied on the machine:

- 1. Open the cmd console and type: **netstat –a**.
- 2. Verify in the *Local Address* column that the port you select is not in use.
- 3. After selecting a number, make the appropriate changes to the configuration files for the listening service as well as any other services which connect to it.

# <span id="page-23-0"></span>APPENDIX B Terms and Abbreviations

The acronyms and abbreviations used in the Situator documents are listed below.

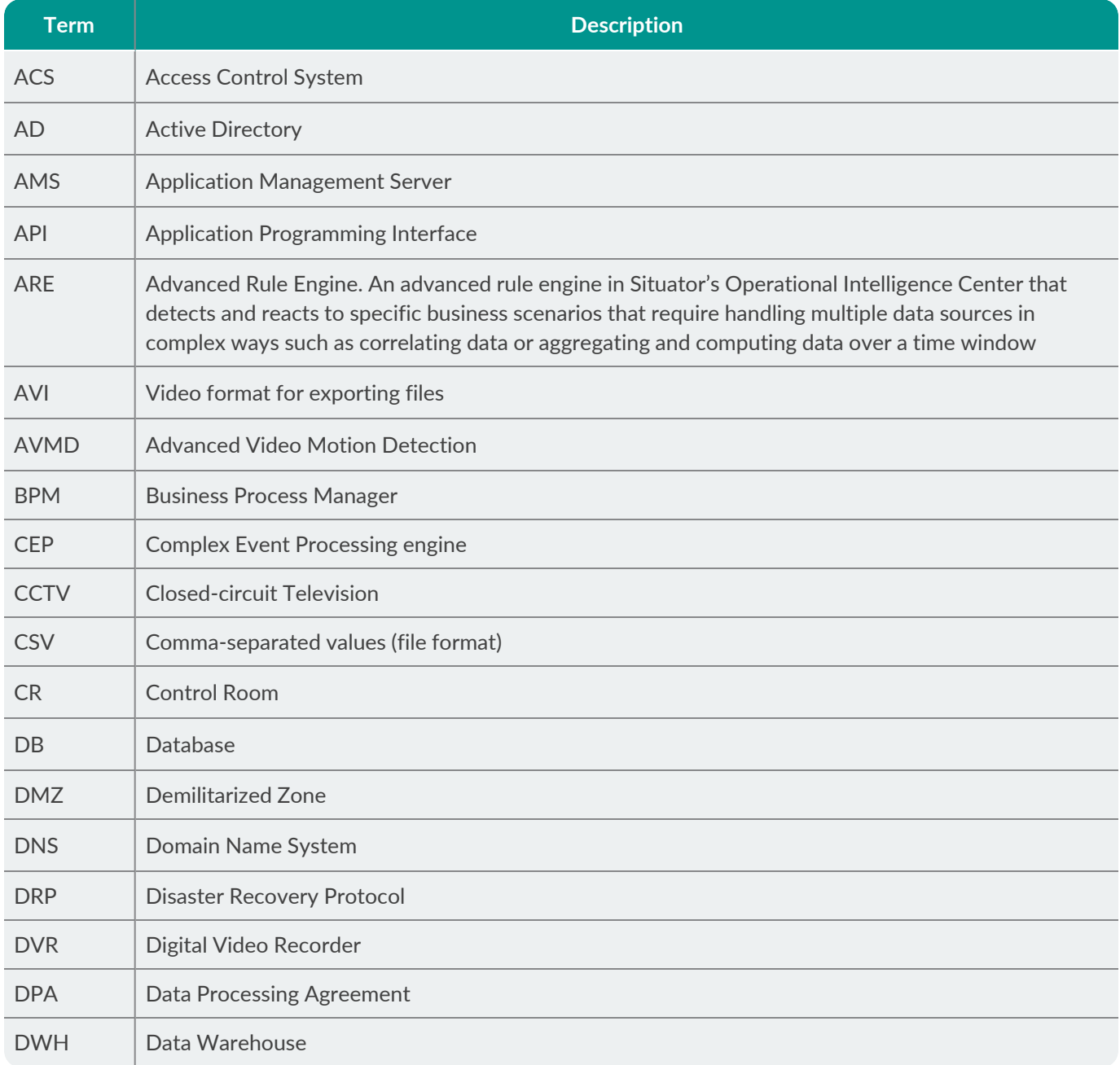

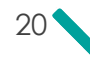

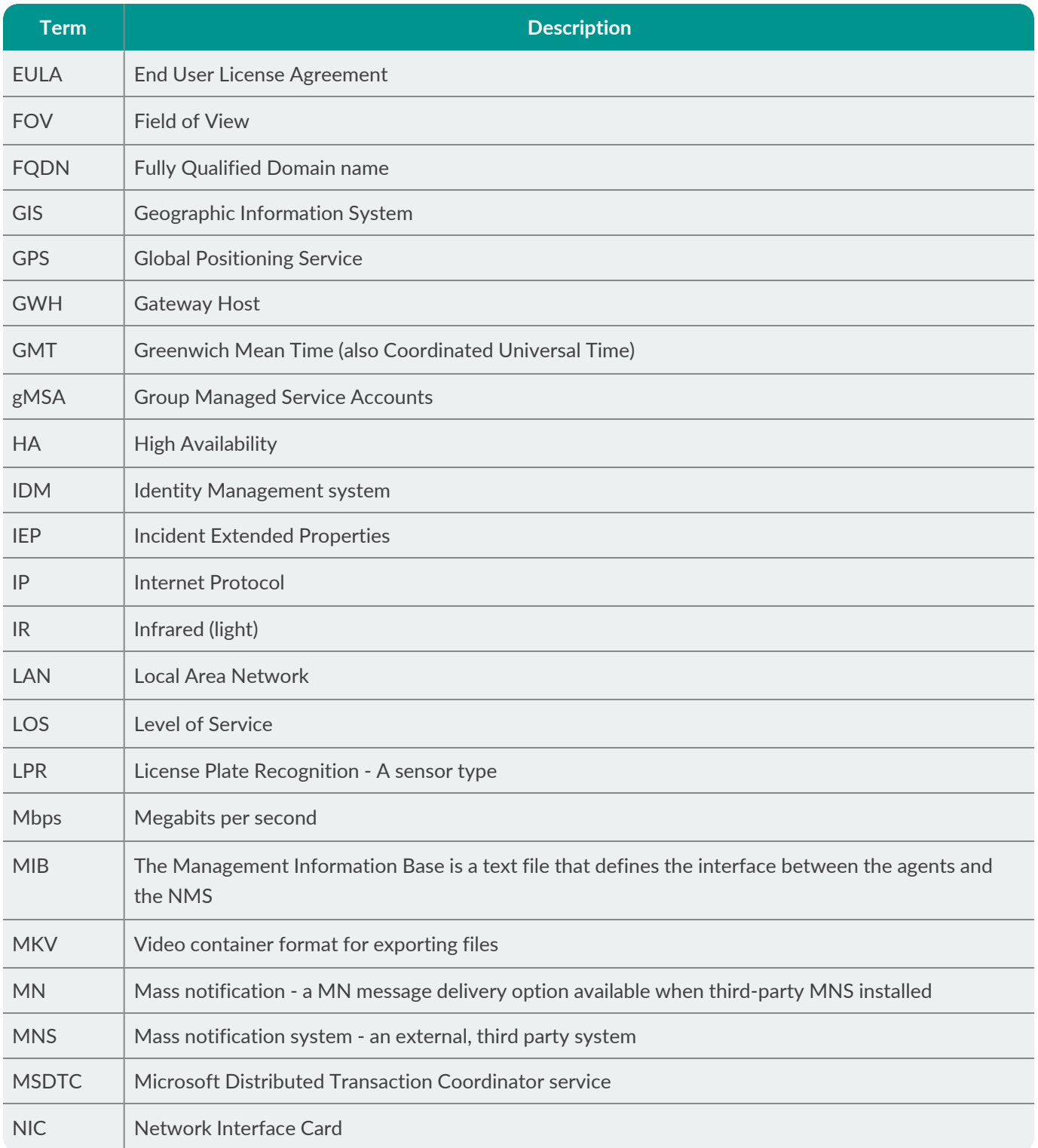

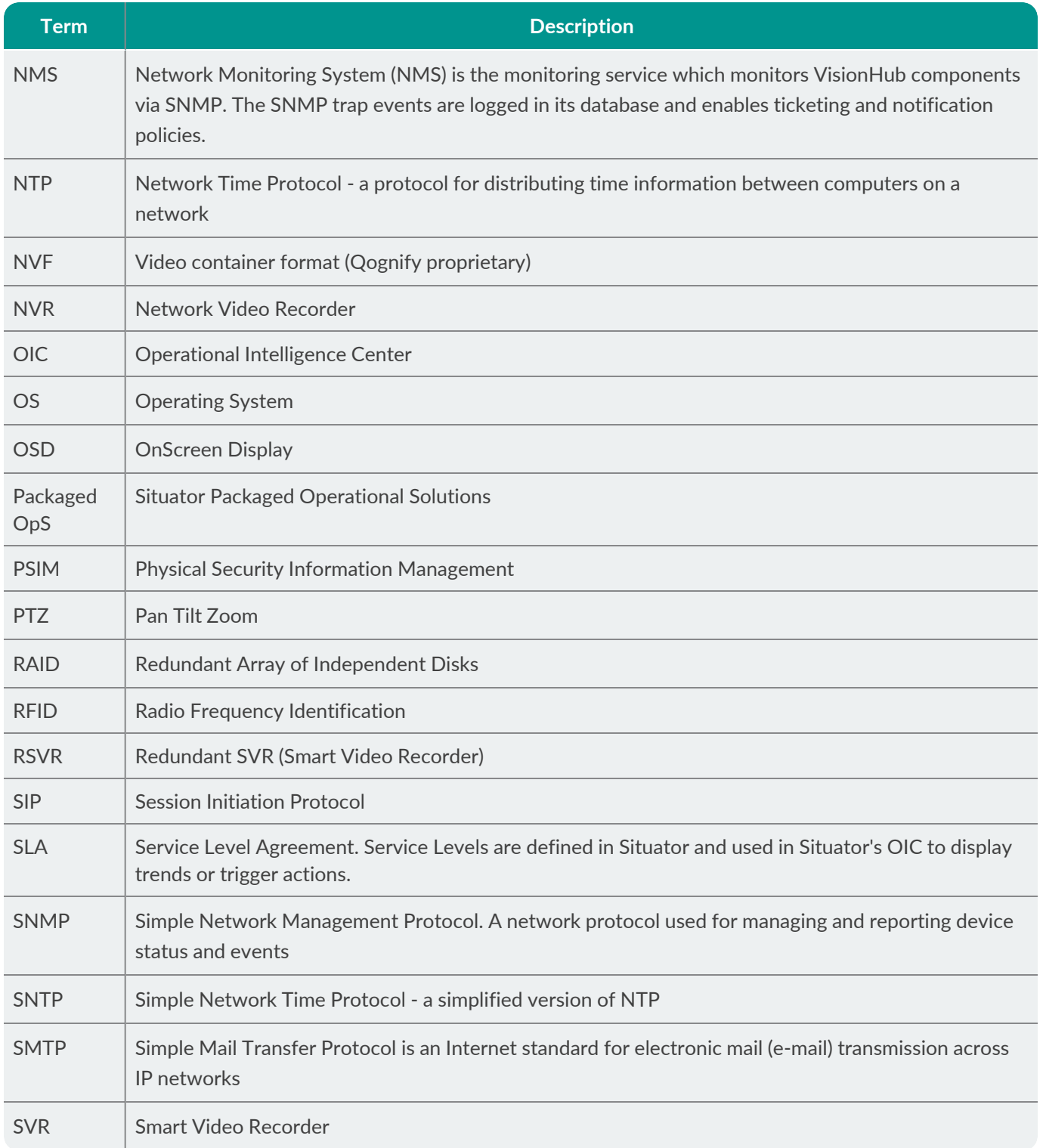

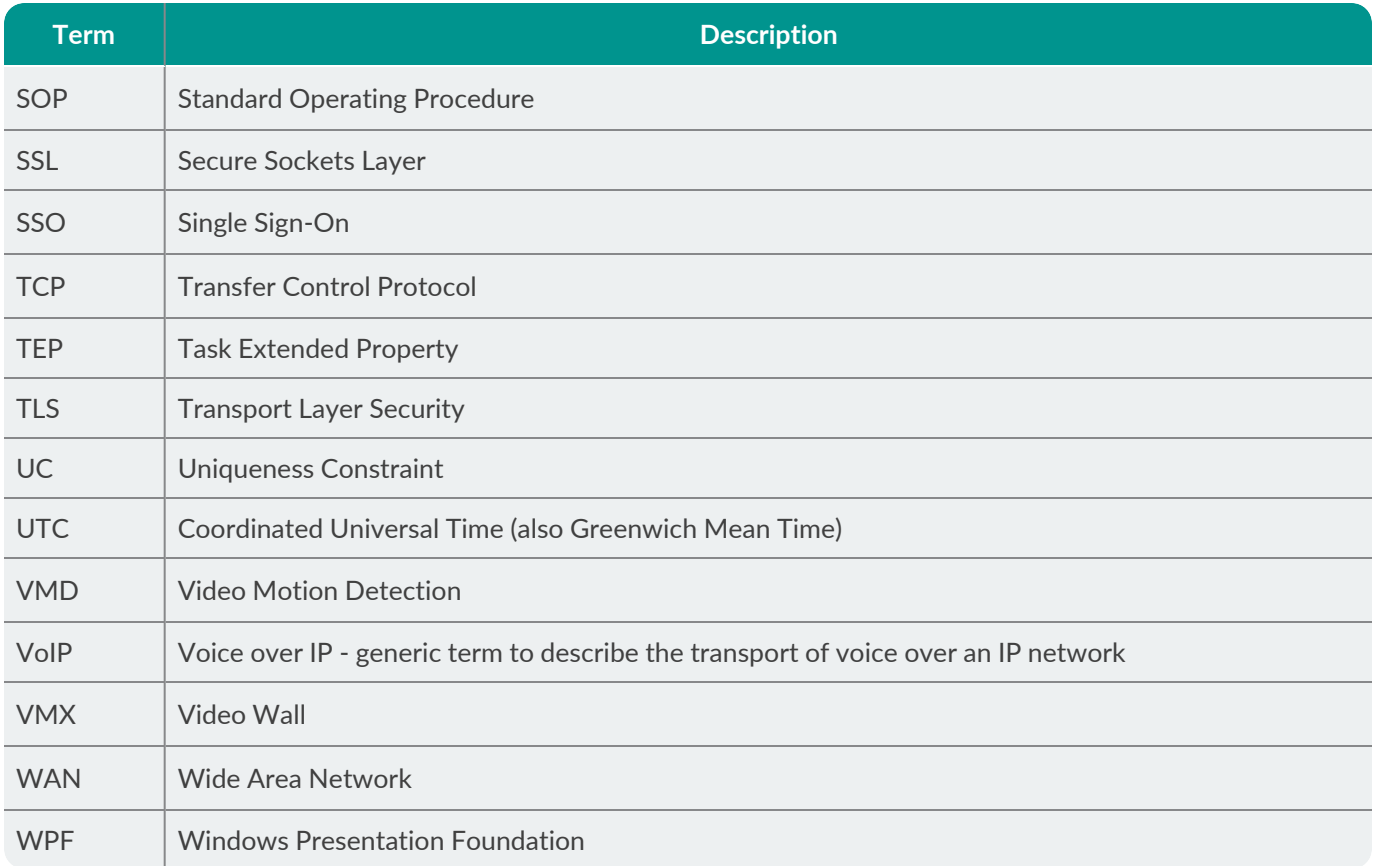